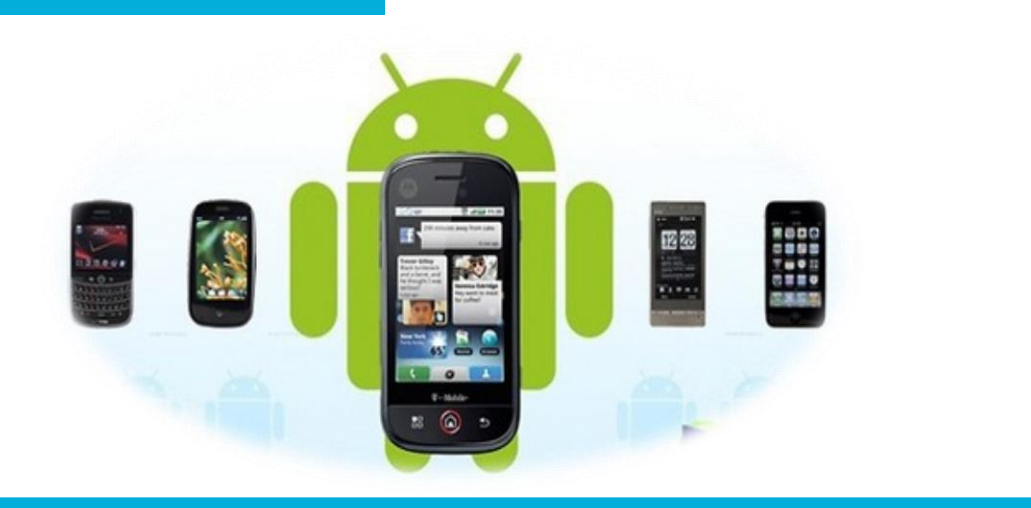

### 电子信息工程学院

### **移动终端开发技术**

# 常见控件的使用

讲 师:陈媛媛

#### TextView、AutoCompleteTextView、MultiAutoCompleteTextView

Button ImageView EditView ProgressBar

AlertDialog RadioButton、CheckBox

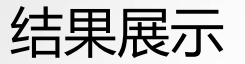

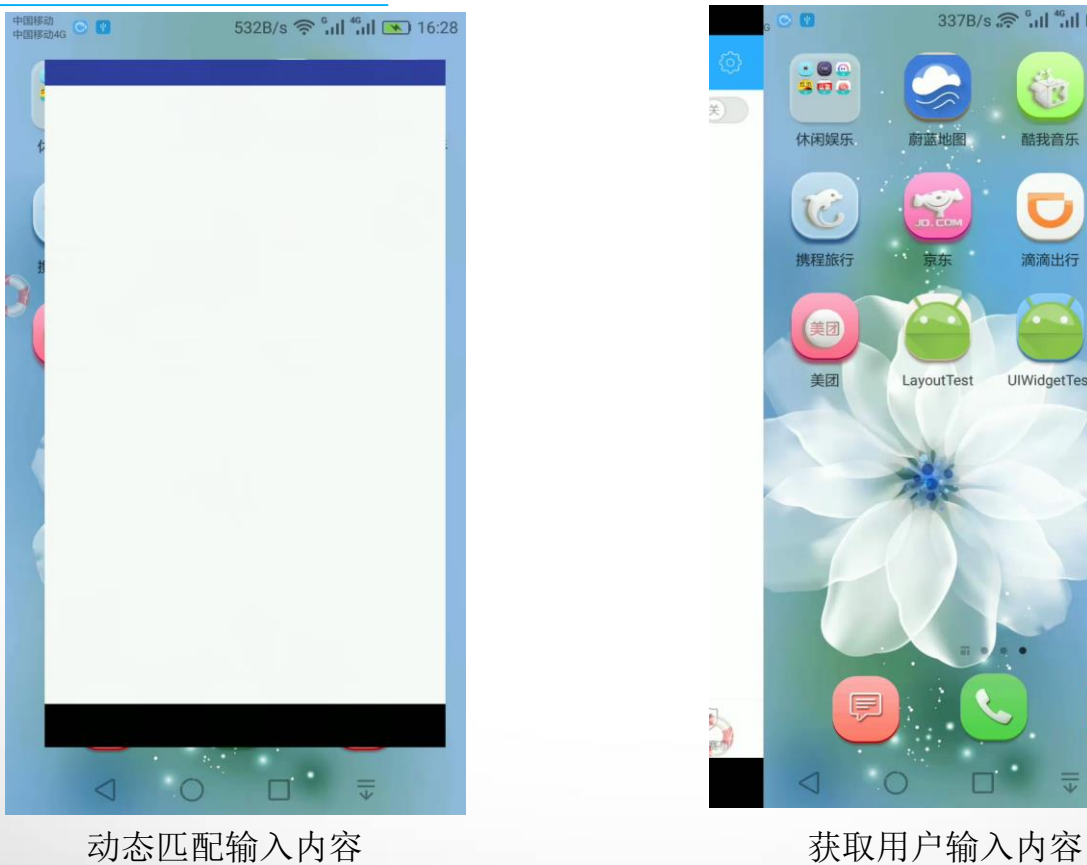

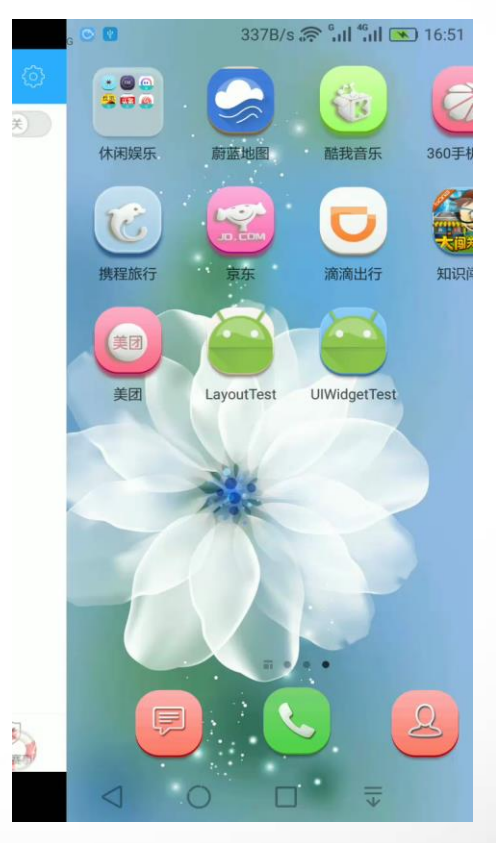

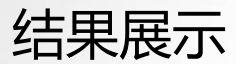

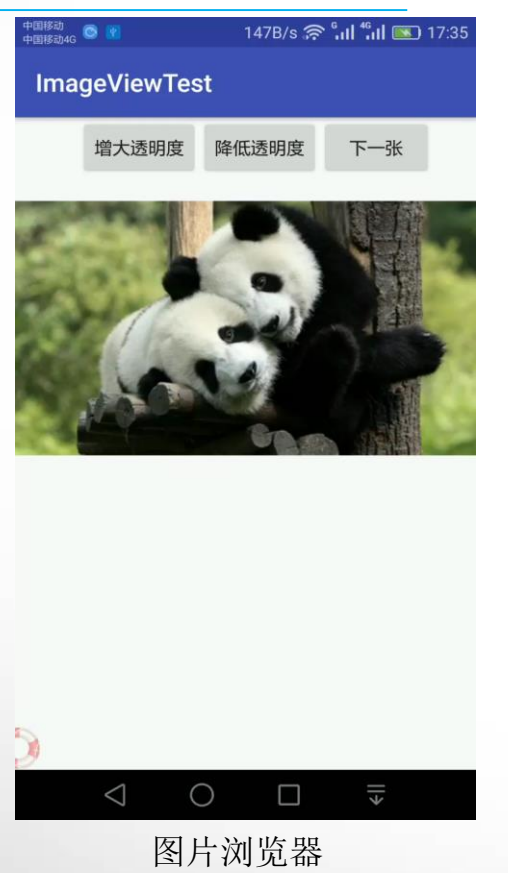

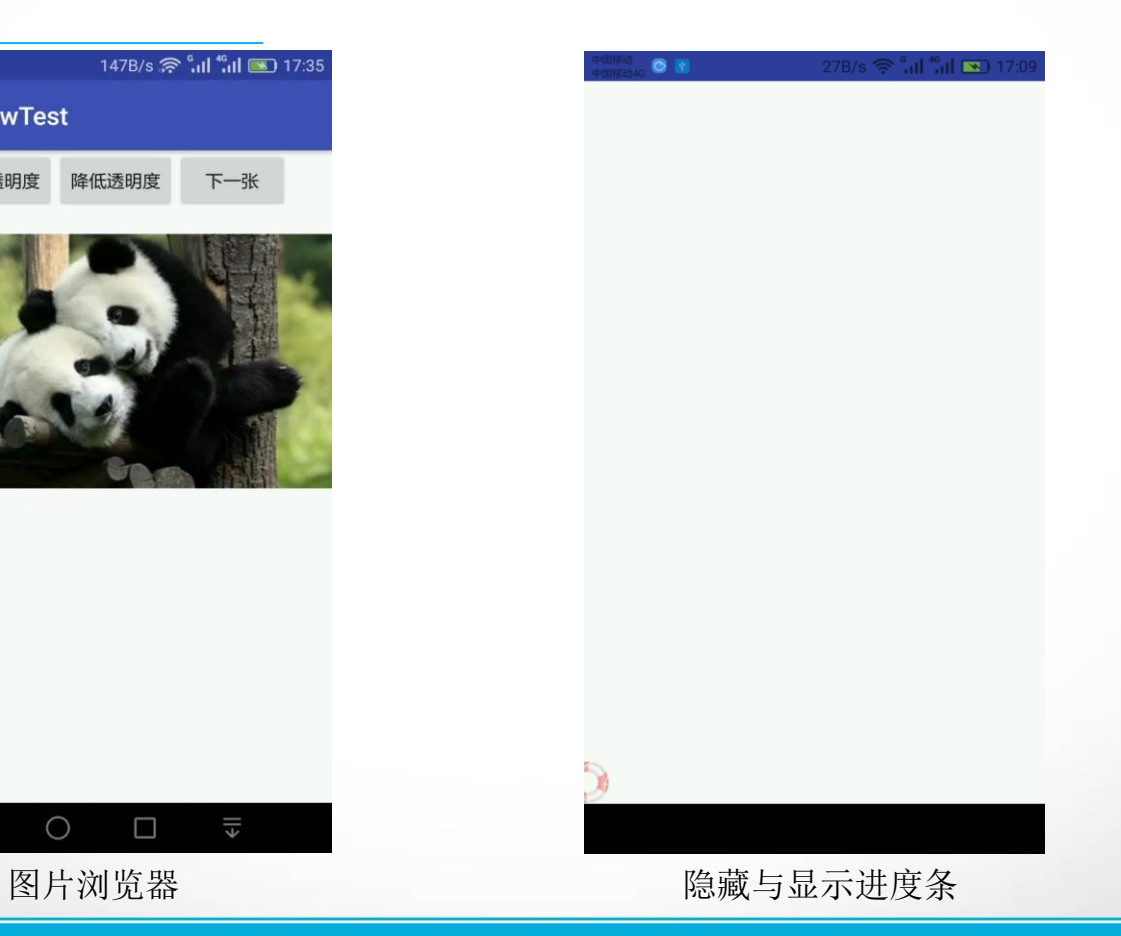

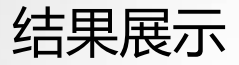

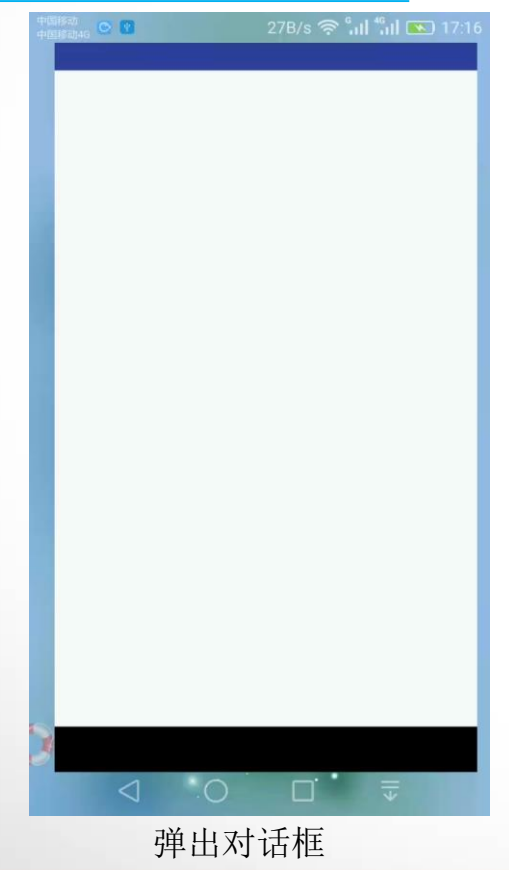

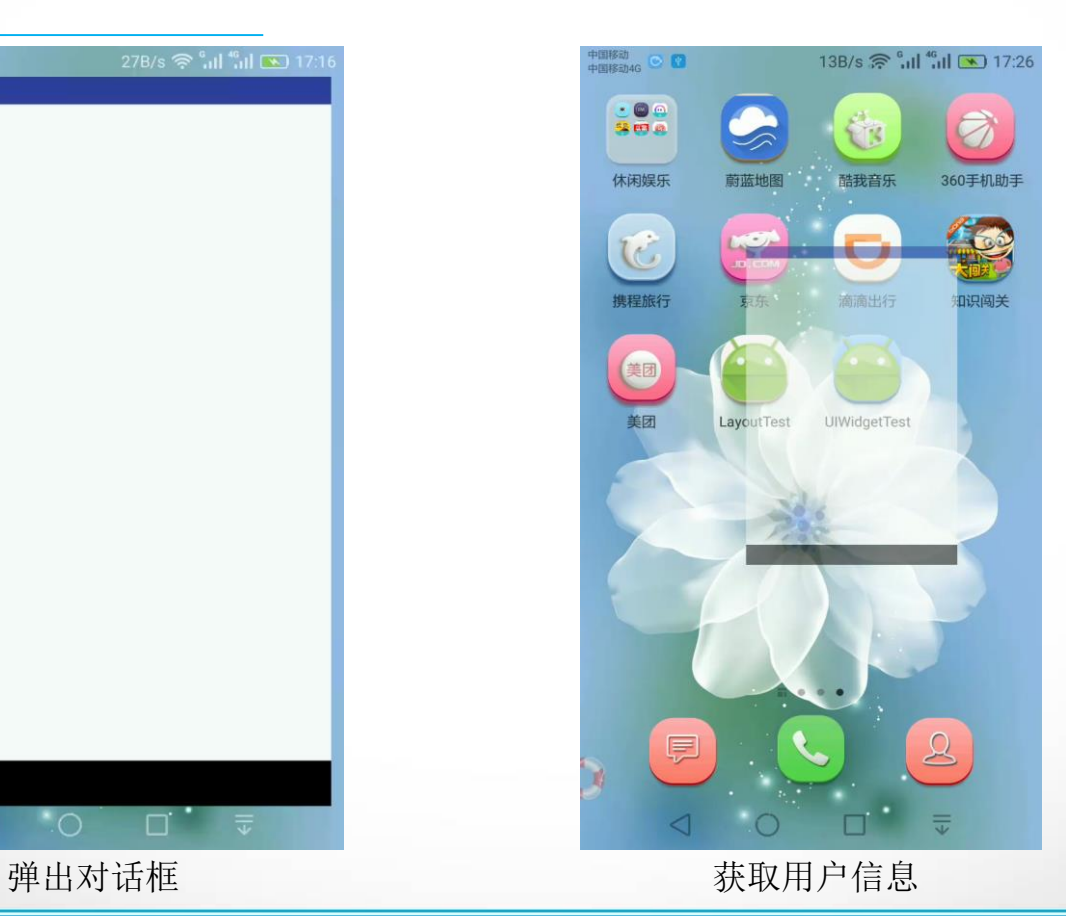

### **TextView**

- √ 主要功能: 主要在界面上显示一些文本信息。
- ✓ 主要属性:
- android: layout width/android: layout height
- android:gravity 指定文字的对齐方式,可以用"|"来同时指定多个值。
- android:textSize 指定文字的大小,单位为sp
- android:textColor 指定文字的颜色。

# AutoCompleteTextView

- · 能够实现动态匹配输入的内容。
- ✓ 主要属性:android:completionHint设置出现在下拉菜单中的提示标 题;android:completionThreshold设置用户至少输入多少个字符才会

### 显示提示。

- ✓ 重要方法:
- clearListSelection():清除选中的列表项
- dismissDropDown():如果存在关闭下拉菜单
- getAdapter():获取适配器

# MultiAutoCompleteTextView

- ✓ 一个继承自AutoCompleteTextView的可编辑的文本视图,能够对 用户键入的文本进行有效地扩充提示,而不需要用户输入整个内 容。
- ✓ 用户必须提供一个MultiAutoCompleteTextView.Tokenizer用来区分 不同的子串。setTokenizer(MultiAutoCompleteTextView.Tokenizer t)
	- : 用户正在输入时, tokenizer设置将用于确定文本相关范围内。

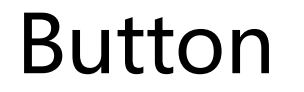

✓ 属性: android:textAllCaps="false" 禁用所有英文字母大写。

✓ 为Button点击事件注册监听器

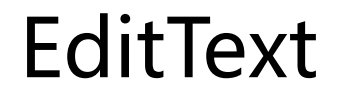

- √ 用于和用户进行交互的重要控件, 用于用户输入和编辑内容, 并 可以在程序中对这些内容进行处理。
- ✓ 主要属性:
- Android:hint 指定了一些提示文本
- Android:maxLines 指定最大行数
- √ 案例: 通过点击按钮来获取EditText中输入的内容。

### **ImageView**

✓ 用于在界面上展示图片的一个控件。

 $✓$ 案例: 动态修改ImageView中的图片。

ProgressBar

### ✓ 用于在界面上显示一个讲度条,表示我们的程序正在加载一些数 据。

Android控件的可见属性,所有的Android控件都具有这个属性, 可以通过android:visibility进行制定,可选值有3种: visible、invisible和gone。 可以通过代码来设置控件的可见性,使用的是setVisibility()方法, 可以传入View.VISIBLE、View.InVISIBLE和View.GONE这三个值。

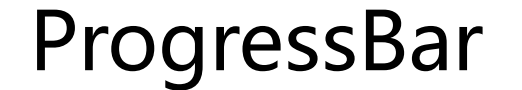

#### ✓ 案例: 点击按钮, 隐藏与显示进度条

# AlertDialog

✓ 可以在当前的界面弹出一个对话框,这个对话框是置顶于所有界 面元素之上的,能够屏蔽掉其他控件的交互能力。因此一般用于 提示一些非常重要的内容或者警告信息。

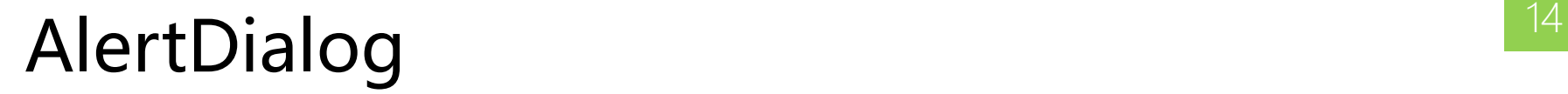

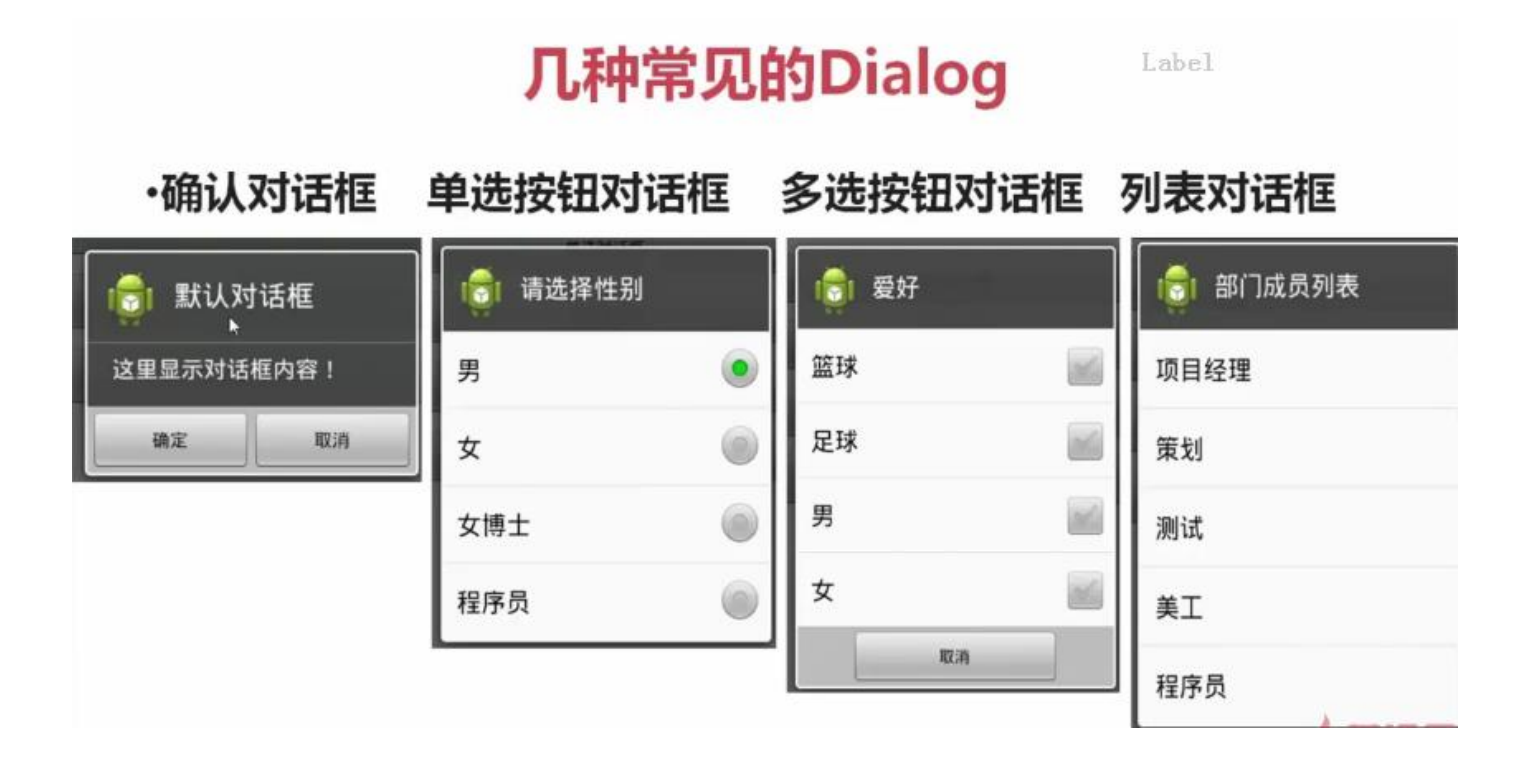

# AlertDialog

常用属性:

setTitle:为对话框设置标题 setIcon:为对话框设置图标 setMessage:为对话框设置内容 setView: 给对话框自定义样式 setItems: 设置对话框要显示的一个list, 一般用于显示几个命令时。 setSingleChoiceItems:设置单选按钮 setMultiChoiceItems:用来设置对话框显示一系列的复选框 setNeutralButton:普通按钮 setPositiveButton: 给对话框添加"确认"按钮 setNegativeButton: 对话框添加"取消"按钮

# ProgessDialog

- ✓ ProgessDialog和AlertDialog有点相似,都可以在界面上弹出一个对 话框, 都能够屏蔽其他控件的交互能力。不同的是, ProgessDialog会在对话框中显示一个进度条,一般用于表示当前 操作比较耗时, 让用户耐心等待。
- ✓ 案例:点击按钮button4,弹出 ProgressDialog

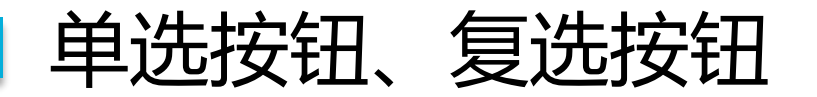

RadioButton、CheckBox这两个控件都存在一个选中和没有选中的 状态。都继承自android.widget.CompoundButton类,而 CompoundButton又继承自Button类,在这个类中封装了一个checked 的属性,用于判断是否选中。

Android:checked指定初始时是否被选中。

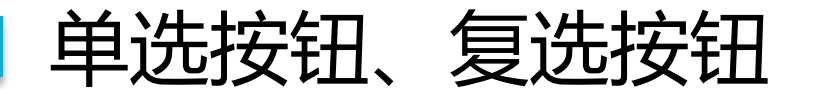

RadioButton和CheckBox的区别:

单个RadioButton在选中后,通过点击无法变为未选中 单个CheckBox在选中后,通过点击可以变为未选中 一组RadioButton,只能同时选中一个 一组CheckBox,能同时选中多个 RadioButton在大部分UI框架中默认都以圆形表示 CheckBox在大部分UI框架中默认都以矩形表示

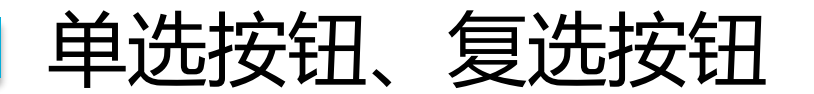

RadioButton和RadioGroup的关系:

RadioButton表示单个圆形单选框,而RadioGroup是可以容纳 多个RadioButton的容器。 每个RadioGroup中的RadioButton同时只能有一个被选中。 不同的RadioGroup中的RadioButton互不相干,即如果组A中有 一个选中了,组B中依然可以有一个被选中。

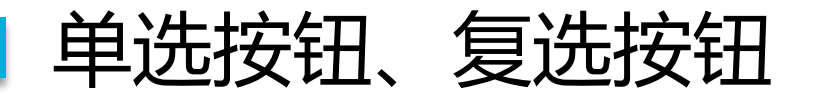

当RadioGroup中的选中项变更或CheckBox选项变 其注册监听器setOnCheckedChangeListener()。

### 案例: 获取用户信息

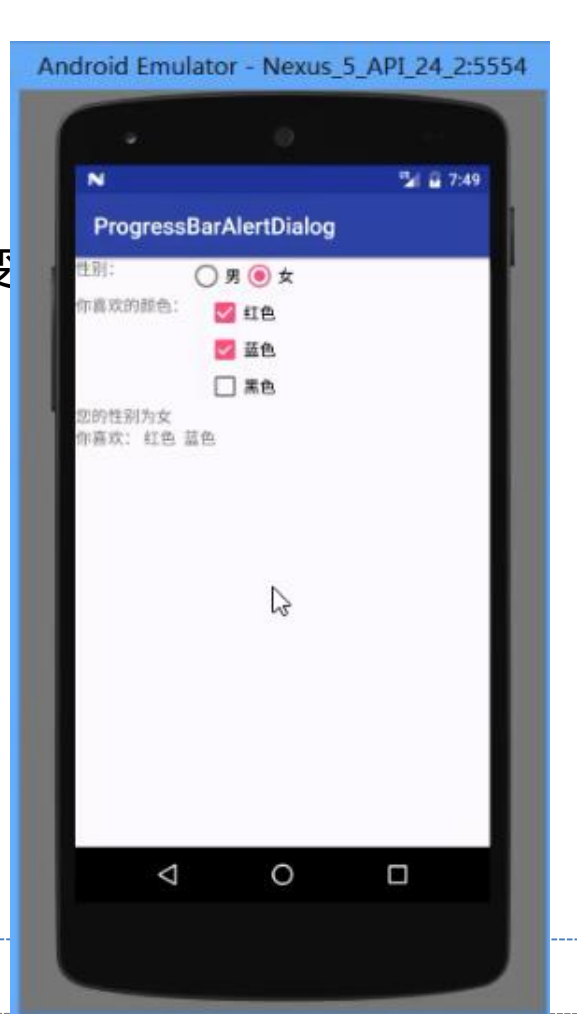

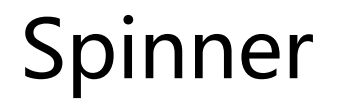

Spinner为列表选择框,弹出一个菜单供用户选择。 常用属性:

- android:entries 使用数组资源设置该下拉列表框的列表项 android:prompt 设置提示信息
	- 案例1、静态生成Spinner
	- 案例2、使用ArrayAdapter进行适配数据

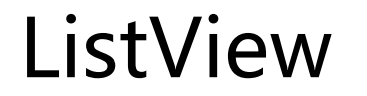

当我们的程序中有大量的数据需要展示的时候,可 以借助ListView来实现。ListView允许用户通过手指上下 滑动的方式将屏幕外的数据滚动到屏幕内,同时屏幕 上原有的数据则会滚动出屏幕。

ListView需要用到Adapter适配器,因为只有通过 Adapter才可以把列表中的数据映射到ListView中。

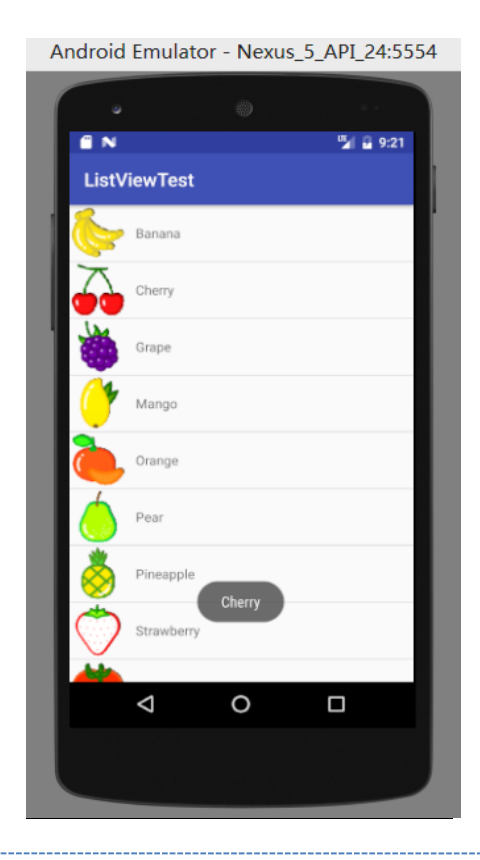

该控件整合了ListView、GridView的特点,而且最大 的优点是可以很方便实现瀑布流效果。

在build.gradle中添加如下依赖:

dependencies {

...

}

compile 'com.android.support:appcompat-v7:23.1.1'

compile 'com.android.support:recyclerview-v7:23.1.1'

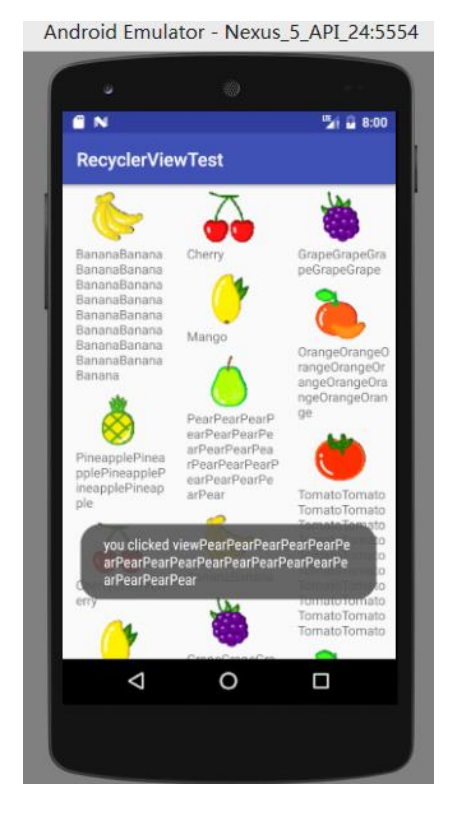

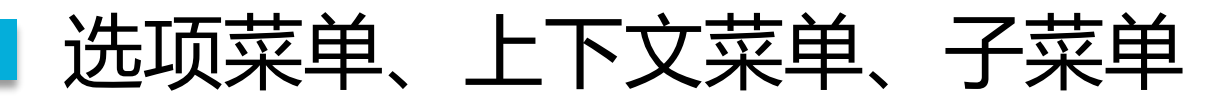

Android平台3种菜单选项菜单(OptionMenu)、上下文菜单 (ContextMenu)、子菜单(SubMenu)。

OptionMenu:主要步骤就是复写Activity父类中的 onCreateOptionMenu (Menu menu)方法,然后通过Menu的add方法 来添加菜单进去,最后,当我们去点击某项的选项的时候,覆盖重 写onOptionsItemSelected(MenuItem item)这个方法去实现点击事件。

ContextMenu、Submenu

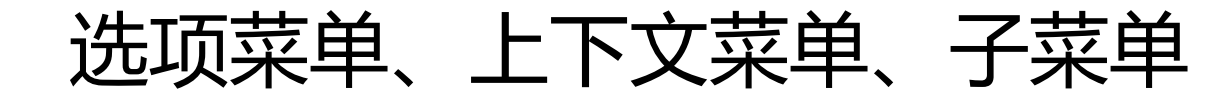

上下文菜单,就是和当时的环境(用户界面、某个流程)相关的 菜单。比如对于文件管理器来说,一些增删改查就可以摆在 ContextMenu中,它其实是实现了一个用户长按点击后弹出的来一个 菜单。

> 子菜单,在概念上,子菜单可以说是"属于"以上类型的。android 中点击子菜单将弹出悬浮窗口显示子菜单项。子菜单不支持嵌套, 即子菜单中不能再包括其他子菜单。

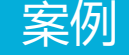

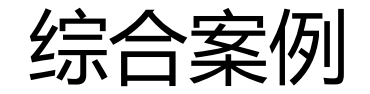

编写一个界面比较复杂和美观的聊天界面

- 1、制作Nine-Patch图片
- 2、编写精美的聊天界面

本章小结 <mark>27</mark>

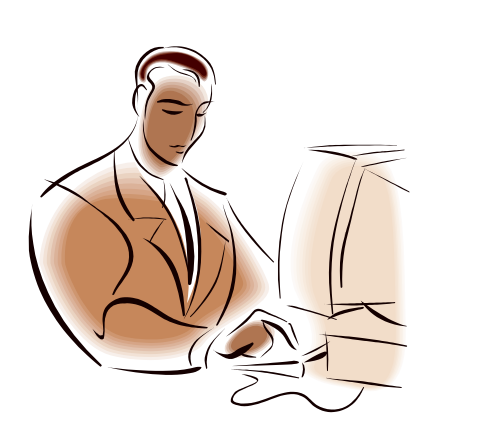

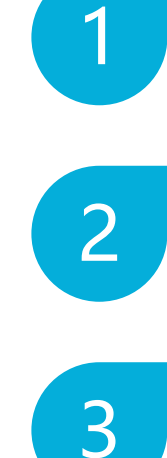

### 了解常用控件

常用控件的属性

常用控件的使用